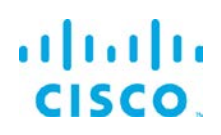

# Linux Installation Guide

*Kinetic - Edge & Fog Processing Module (EFM) 1.2.0*

**Revised:** November 30, 2017

### **Contents**

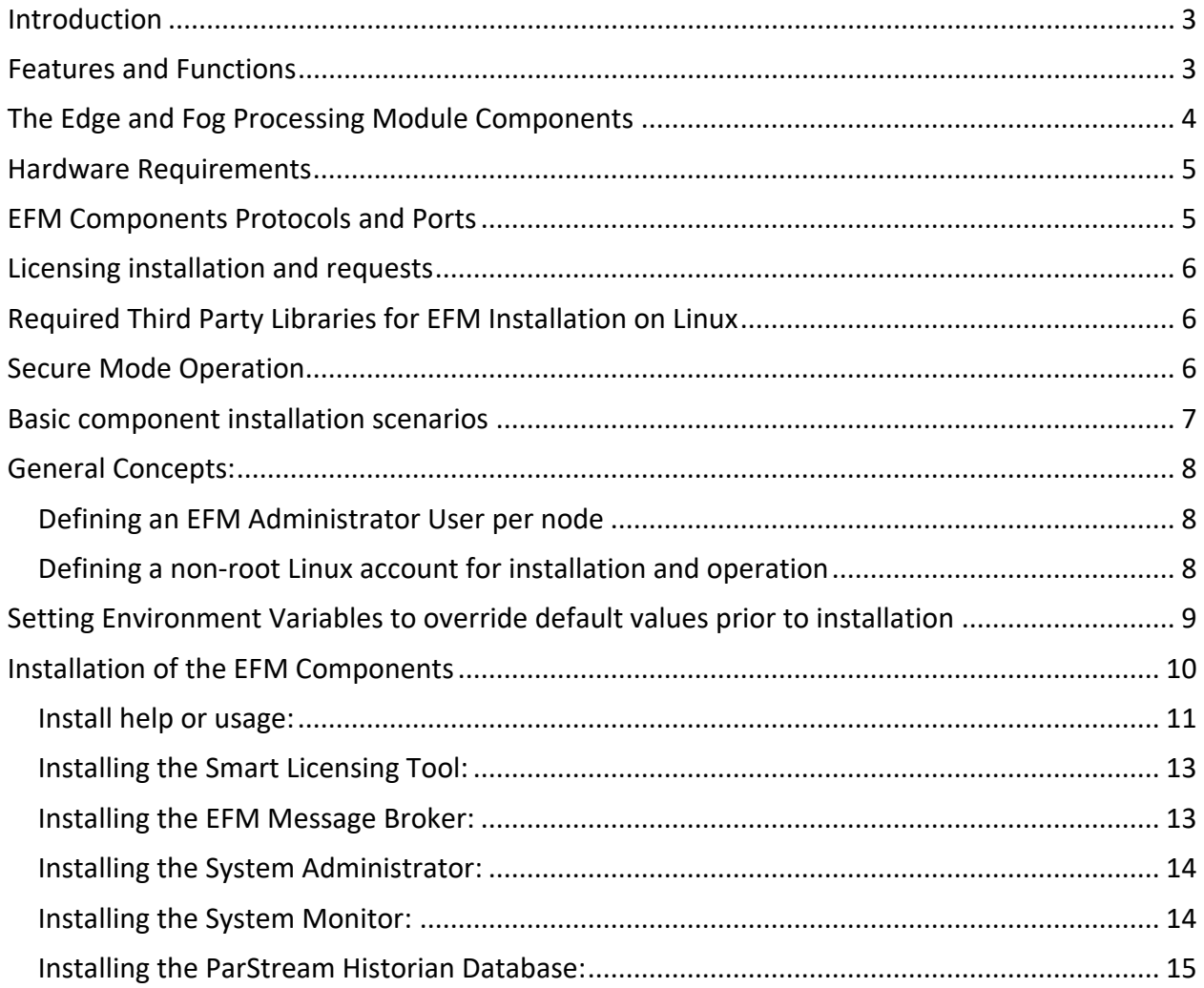

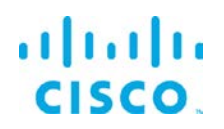

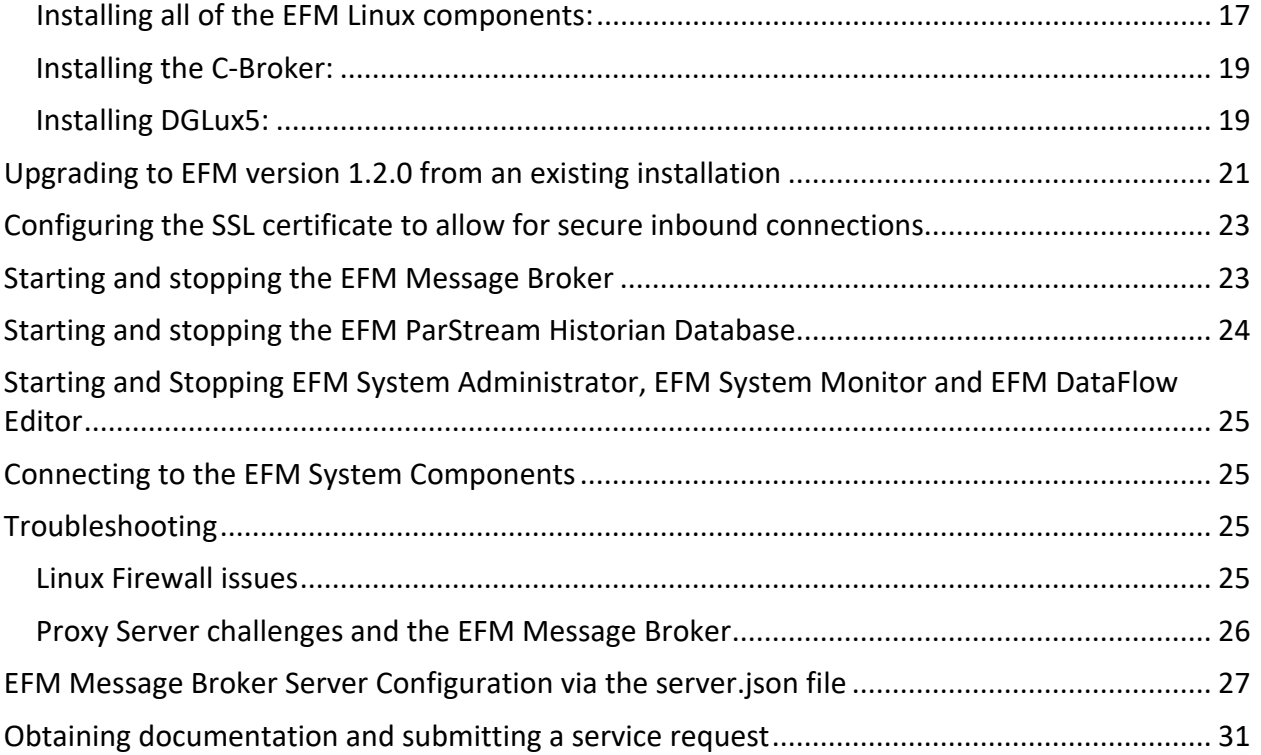

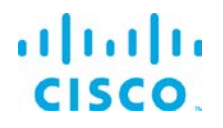

### <span id="page-2-0"></span>Introduction

The Cisco Edge & Fog Processing Module (EFM) allows you to create a reliable data communications messaging system on top of your data networking infrastructure that provides data delivery and allows you to rapidly deploy applications where needed that can be at the edge, fog or in the datacenter. The Edge and Fog Processing Module is an open platform that allows for the addition of micro services or applications by anyone, allowing for unlimited capability and growth by adding software components that optimize the results of the application, system or outcome.

The EFM addresses the complexity of building an enterprise ready scalable data messaging system for one or many applications to reside upon. The EFM comes with a series of tools to manage the system, the EFM system administrator and the EFM system monitor.

# <span id="page-2-1"></span>Features and Functions

The system's key capabilities include:

- A framework for edge and fog processing. High performance.
- Reusable micro services for collecting data from, and providing control over, devices and machines, as well as processing the data prior to delivery to its destination.
- Different options for reliable transport of data through the system, encompassing both batch and real-time streaming options.
- Flexible mechanisms for integration with IT systems, reporting, and analytics.
- An architectural framework to extend fog processing to multiple tiers: east west (fog to fog) and north south (hierarchical processing leveraging network topology).
- Easy-to-use GUI tools to simplify development, deployment, and operation for all aspects of the system.
- A pervasive control paradigm and flow of information back to micro services, devices and machines for management, control, optimization and specific actions.
- A completely open and polyglot system, where third parties can provide devices, processing storage, software modules, analytics, applications, or any combination thereof.

This is the technology that makes IoT approachable, and leads to much faster industry adoption of the vision of IoT.

# <span id="page-3-0"></span>The Edge and Fog Processing Module Components

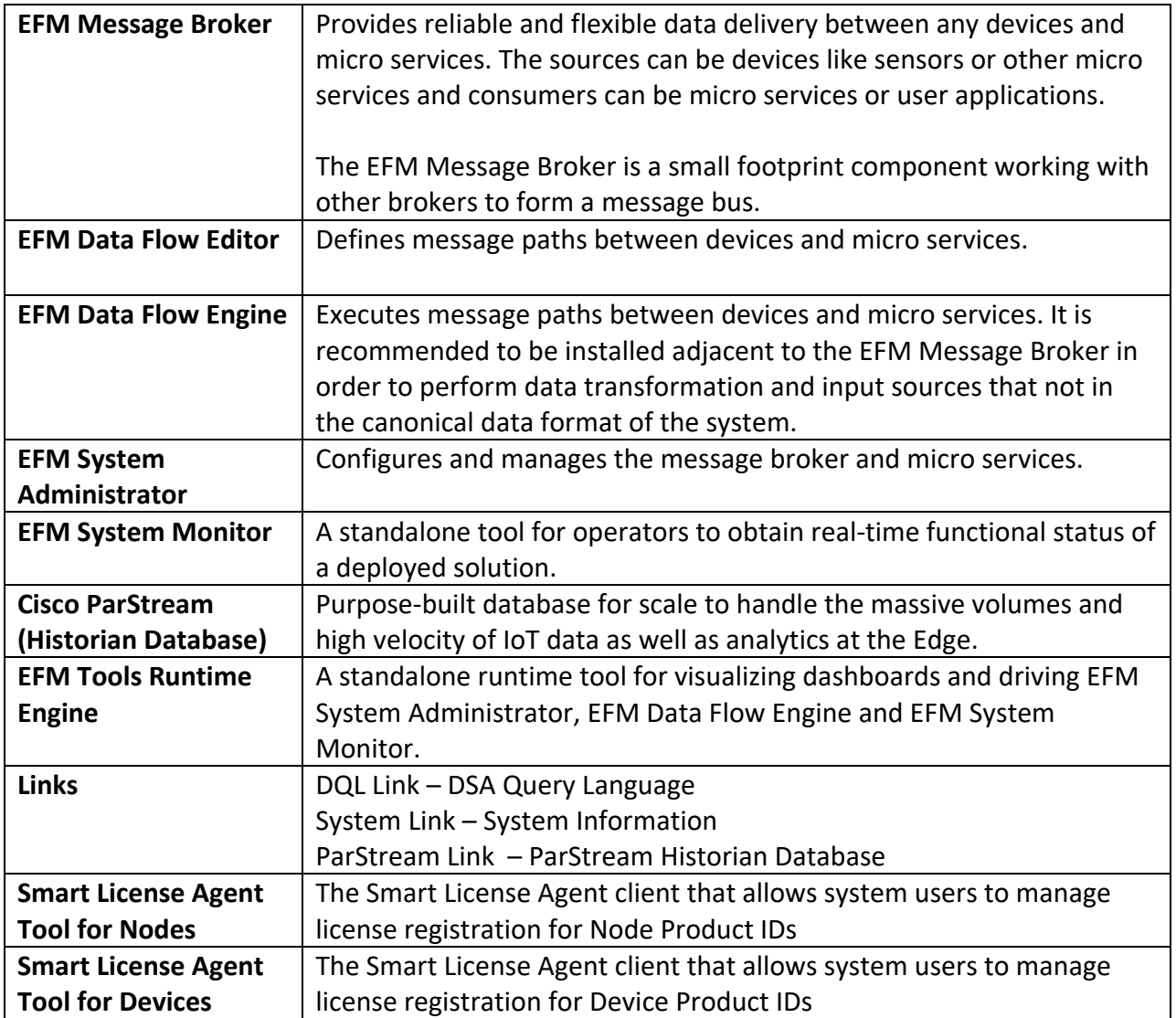

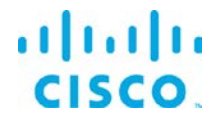

# <span id="page-4-0"></span>Hardware Requirements

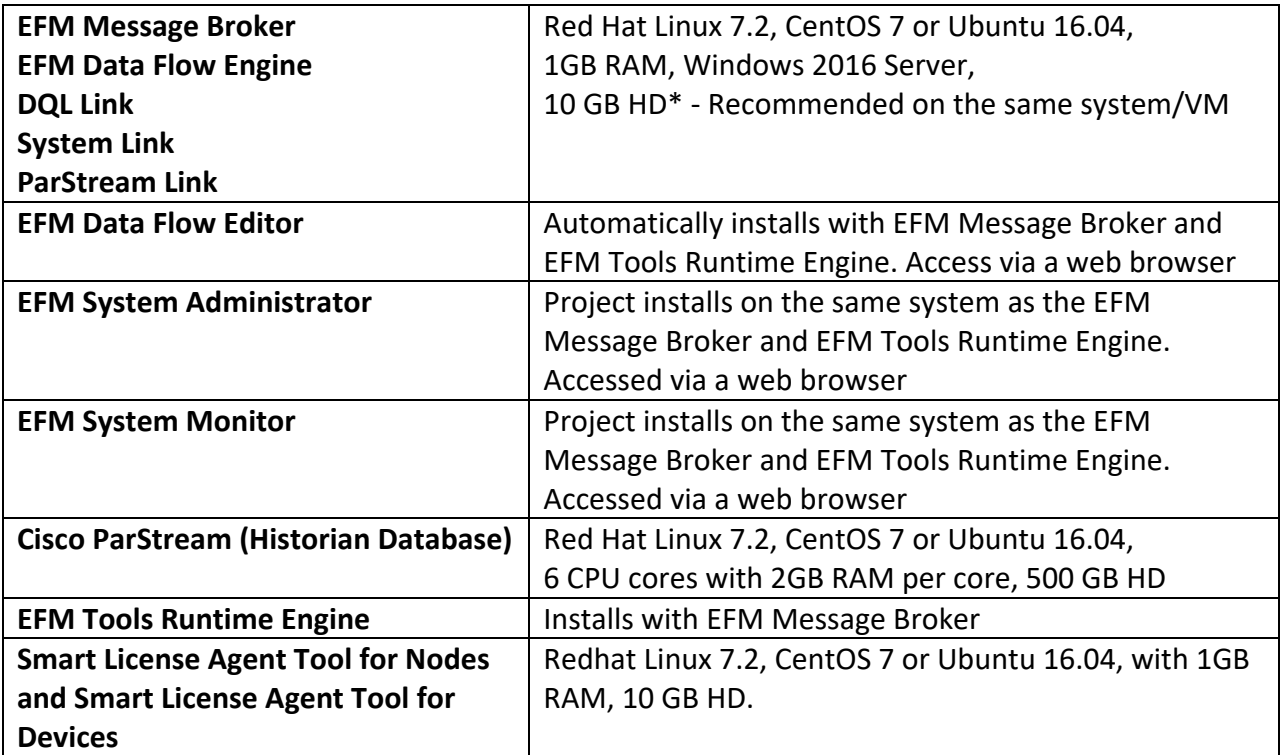

# <span id="page-4-1"></span>EFM Components Protocols and Ports

The protocols and ports used by the EFM Broker and the EFM Historian Database. The port values are configurable during and after installation.

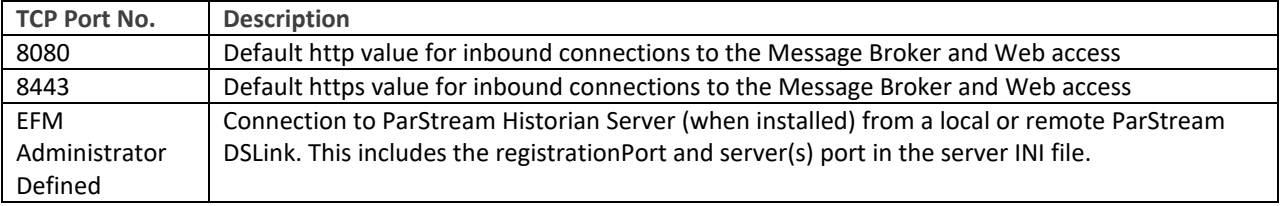

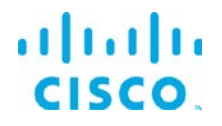

# <span id="page-5-0"></span>Licensing installation and requests

This product uses the Smart License Agent Tool (for Nodes and Devices) to manage the corresponding smart licenses. After installation, refer to the Kinetic - Edge and Fog Processing Module 1.0 Smart License Agent User Guide.

# <span id="page-5-1"></span>Required Third Party Libraries for EFM Installation on Linux

The following third party libraries are needed for some of the EFM components. The exact versions listed were tested to work with the EFM.

For the ParStream Historian Database:

### **CentOS 7, RHEL 7, Debian**

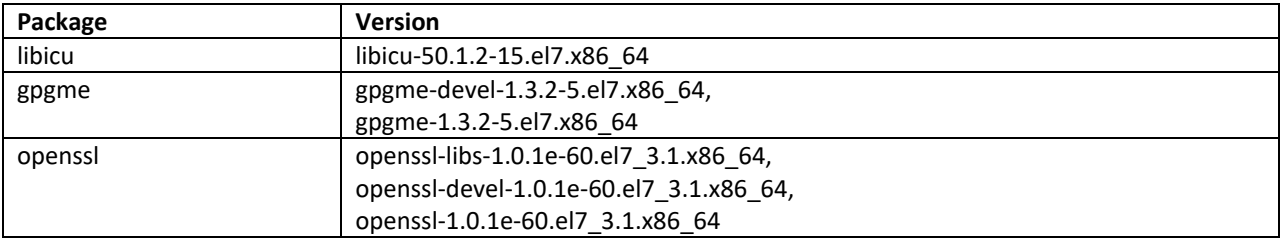

### **Ubuntu 16.04**

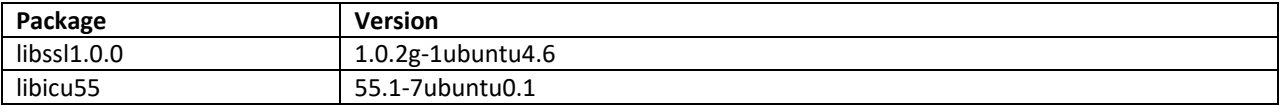

<span id="page-5-2"></span>For the ParStream DSA Link and the Cisco Smart License Agent: Java 8 JRE or JDK

### Secure Mode Operation

The can operate in Secure Mode to enhance the security features available for the EFM message broker and web server. Secure mode provides these following enhacements:

- HTTPS Strict Transport Security (HSTS), automatically redirecting inbound http connections to https for message broker and web traffic
- System dslink can not execute "system command"
- login page won't allow browser to remember password
- prevents the pages from being embedded in iframes

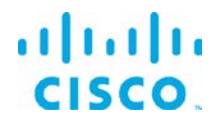

• prevents the command action that allows shell exection by the System Link Secure Mode is configured by indicating Y(es) during the installation of the message broker or placing the hidden file ".secureMode" in the EFM\_server directory.

Using Secure Mode HSTS only affects inbound connections, outbound http and https connections are still supported.

### <span id="page-6-0"></span>Basic component installation scenarios

The EFM has many components, allowing for a diverse manner of architecting a solution. While there is no single deployment architecture, we will explain the basic deployment scenarios.

The first and simplest installation is a complete install on a single host. This scenarios allows for development and testing, but is not typical for a production system.

The EFM architecture can be divided into five main building blocks and are typically on different hosts. We can separate them as follows:

- EFM Smart License Agent(s) this is the only node in the system that is required to connect to Cisco.com, either directly or via the Smart License Satellite. The Smart License Agent allows for license activation, revocation and renewals. Without license activation or periodic communication over the Internet to Cisco.com, the EFM is out of license compliance.
- EFM Message Broker with core DSLinks (DQL, System, ParStream and Dataflow engine). The message broker is deployed on all nodes and is responsible for communications between all components across the system.
- A System Administrator node, typically one per system. The is the administrative console that allows for configuration and operation of the EFM System components. A message broker is installed on this node in addition to the EFM System Administrator project.
- A System Monitor node, also one per system. The EFM System Monitor allows operators to view the connectivity and operations of the message brokers and DSLinks deployed throught the system. The System Monitor is used as an operations console.<sup>[1](#page-6-1)</sup>

<span id="page-6-1"></span> $1$  The operation of the System Monitor acts as a subscription to the System link in every broker for telemetry. If certain parts of the EFM system are bandwidth restricted, the use monitor rules should be reduced.

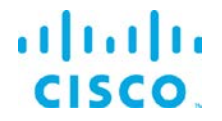

• A Historian node, is deployed throught a system to persist telemetry into a database. This is an add-on to a message broker. The ParStream DSLink is used to communicate between the message broker and the ParStream historian database.

The System Administrator and System Monitor use the message brokers for communications to all the nodes and system dslinks. Message broker to broker communications needs to be setup first before other tasks can be performed.

### <span id="page-7-0"></span>General Concepts:

### <span id="page-7-1"></span>Defining an EFM Administrator User per node

It is important to note that we do not define default username and passwords for EFM. The first user that is defined at install becomes the administrator of that node. After the install, using the System Administrator, the additional users that may be added. At least one user requires administrative priviledges for that node.

### <span id="page-7-2"></span>Defining a non-root Linux account for installation and operation

As a Linux security best practice, it is recommend creating a non-root account for installing and operating the EFM. We suggest creating account "EFM" for this purpose, and the following examples throughout the documentation will reference this name. The *adduser* command creates a new user "EFM" and a new group "EFM".

To add a user, follow the instructions below for each supported operating system: **Redhat 7.2/Centos 7.2**

Adding the "EFM" user account with a password and creating a home directory \$ sudo adduser EFM -m \$ sudo passwd EFM

#### **Ubuntu 16.04**

```
$ sudo adduser EFM
Enter new UNIX password: <password>
Retype new UNIX passoword: <password>
Enter the new value, or press ENTER for the default
      Full Name []: EFM
      Room Number []:
      Work Phone []:
      Home Phone []:
      Other []:
```
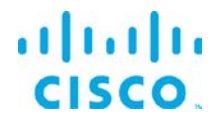

### **For all operating systems:**

As the host administrator (sudo), create the EFM root installation directory. Unless otherwise defined, this will be /opt/cisco/kinetic. Also change owner and group to "EFM". \$ sudo mkdir –p /opt/cisco/kinetic \$ sudo chown EFM /opt/cisco/kinetic \$ sudo chgrp EFM /opt/cisco/kinetic Logging in as user "EFM" from the current user

\$ su EFM

Place the EFM software image in the EFM home directory. The software should be downloaded from CCO at [www.cisco.com](http://www.cisco.com/) under Support and Downloads.

Unzip the image \$ unzip EFM-1-2-0.zip

Change into unzipped folder \$ cd EFM-1-2-0

# <span id="page-8-0"></span>Setting Environment Variables to override default values prior to installation

Setting environment variables allows to override default value used during the installation script. A system installation will function properly by installing with default values, but there may be a need to change the root installation directory or broker socket ports because of deployment requirements.

In addition, by being able to define values, the installation can be scripted for multiple installations on many nodes.

For example, a sample script for installation:

\$ export EFM\_ROOT=/opt/cisco/kinetic \$ ./efm-linux broker

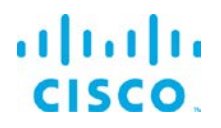

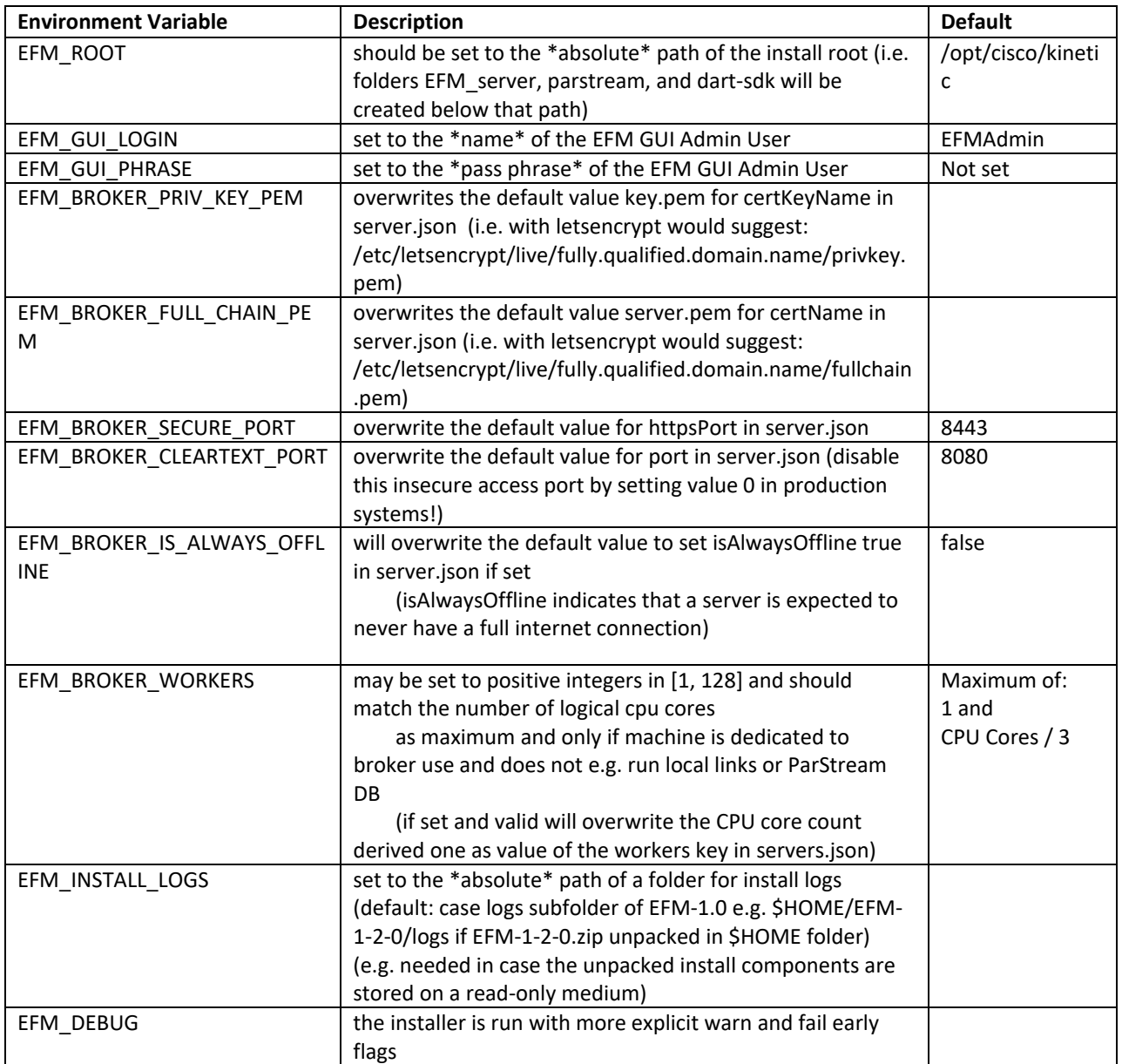

# <span id="page-9-0"></span>Installation of the EFM Components

The EFM installer efm-linux is a tool that is designed to allow for interactive or non-interactive installation of the EFM components. The defaults allow for non-root users to operate the system.

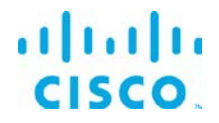

All the examples below rely on default values and invocations refer to a fictitious \$HOME being /home/userid and further assume, that the package EFM-1-2-0.zip has been unpacked inside that folder.

#### <span id="page-10-0"></span>Install help or usage:

#### Executing . /efm-linux displays a summary help screen.

Edge & Fog Processing Module - Installer and checksum tool v1.2.0

Synopsis: efm-linux [env|help|install|report|upgrade|verify|version] [admin|broker|cbroker|dart|dglux|license|monitor|parstream]

Note: Call with help for extended version including sample usage(s) or with env for environment info. Copyright:

(c) 2017 Cisco and/or its affiliates. All rights reserved.

#### Executing ./efm-linux help displays an extended help screen.

Edge & Fog Processing Module - Installer and checksum tool v1.2.0

```
Synopsis: efm-linux [env|help|install|report|upgrade|verify|version] 
[admin|broker|cbroker|dart|dglux|license|monitor|parstream]
```
Note: Call with help for extended version including sample usage(s) or with env for environment info.

```
Copyright:
    (c) 2017 Cisco and/or its affiliates. All rights reserved.
```
[EFM@efm-rh73-148 EFM-1-2-0]\$ ./efm-linux help INFO: Interactive mode enabled (reason default) Edge & Fog Processing Module - Installer and checksum tool v1.2.0

```
Synopsis: efm-linux [env|help|install|report|upgrade|verify|version] 
[admin|broker|cbroker|dart|dglux|license|monitor|parstream]
```
Sample usage(s):

```
efm-linux install \# \rightarrow install all components (dart, broker, admin, monitor, license,
and parstream)<br>efm-linux upgrade
                                       # -> upgrades all platform components (broker, admin, monitor, and
parstream)
    efm-linux broker # -> installs broker, data flow editor and dsa run-time<br>efm-linux dart # -> installs dart run-time
    efm-linux dart \qquad \qquad # \rightarrow installs dart run-time<br>efm-linux admin \qquad \qquad # \rightarrow installs admin
                                       # -> installs admin
    efm-linux install license # -> installs smart license agent<br>efm-linux parstream # -> installs parstream historian
                                       # -> installs parstream historian database
    efm-linux verify # -> report current settings and SHA512 checksums of components
    efm-linux verify dart # -> calculate SHA512 checksum of dart run-time
    efm-linux version # -> report version banner of this tool
```
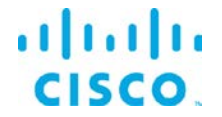

efm-linux [help] # -> this help screen / usage info.

Notes:

Installing admin and monitor will also install Dart VM and Broker run-time.

Environment Variables:

- EFM\_ROOT should be set to the \*absolute\* path of the install root (default: /opt/cisco/kinetic) (i.e. folders efm\_server, parstream, and dart-sdk will be created below that path) Current value is: '/opt/cisco/kinetic' (without the enclosing single quotes)
- EFM\_GUI\_LOGIN may be set to the \*name\* of the EFM GUI Admin User (default: efmAdmin) Current value is: <UNSET>
- EFM\_GUI\_PHRASE may be set to the \*pass phrase\* of the EFM GUI Admin User (default: not set) (This variable will be ignored for now in interactive install sessions) Current value is: <UNSET>

EFM\_BROKER\_PRIV\_KEY\_PEM overwrites the default value key.pem for certKeyName in server.json (i.e. with letsencrypt would suggest: /etc/letsencrypt/live/fully.qualified.domain.name/privkey.pem)

Current value is: <UNSET>

EFM\_BROKER\_FULL\_CHAIN\_PEM overwrites the default value cert.pem for certName in server.json (i.e. with letsencrypt would suggest:

/etc/letsencrypt/live/fully.qualified.domain.name/fullchain.pem) Current value is: <UNSET>

- EFM\_BROKER\_SECURE\_PORT will overwrite the default value of 8443 for httpsPort in server.json Current value is: <UNSET>
- EFM\_BROKER\_CLEARTEXT\_PORT will overwrite the default value of 8080 for port in server.json (disable this insecure access port by setting value 0 in production systems!) Current value is: <UNSET>

EFM\_BROKER\_IS\_ALWAYS\_OFFLINE will overwrite the default value to set isAlwaysOffline true in server.json if set

(isAlwaysOffline indicates that a server is expected to never have a full internet connection) Current value is: <UNSET>

EFM\_BROKER\_WORKERS may be set to positive integers in [1, 128] and should match the number of logical cpu cores

as maximum and only if machine is dedicated to broker use and does not e.g. run local links or ParStream DB

(if set and valid will overwrite the CPU core count derived one as value of the workers key in servers.json)

Current value is: <UNSET>

EFM\_INSTALL\_LOGS may be set to the \*absolute\* path of a folder for install logs (default: /home/efm/EFM-1-2-0)

(e.g. needed in case the unpacked install components are stored on a read-only medium) Current value is: <UNSET>

EFM\_UNATTENDED may be set to fast enable unattended operation solely controlled by efm.json file content.

Setting this to anything else than an empty value is equivalent to setting INTERACTIVE to false in eff.json

EFM\_DEBUG: For execution in debug mode, please set EFM\_DEBUG environment variable to nonempty value

Copyright:

(c) 2017 Cisco and/or its affiliates. All rights reserved.

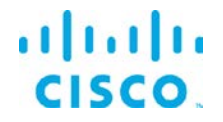

#### Executing ./efm-linux version displays the version.

Edge & Fog Processing Module - Installer and checksum tool v1.2.0

Executing  $\mu_{\text{eff}}$ -linux env reports the EFMective environment variable values and their source.

```
INFO: Interactive mode enabled (reason default)
INFO: Effective environment variable status detected:
REPORT: - 8< - - - - - 8< - - - - - 8< - - - - - 8< - - - - - 8< - - - - - 8< - - - - - 8< - - - - - 8< 
- - - -
REPORT: EFM_ROOT: '/opt/cisco/kinetic' (without the enclosing single quotes)
REPORT: EFM_GUI_LOGIN(from config): efmAdmin
REPORT: EFM_GUI_PHRASE(from config): <empty>; Format: PBKDF2
REPORT: EFM_BROKER_PRIV_KEY_PEM(from config): key.pem
REPORT: EFM_BROKER_FULL_CHAIN_PEM(from config): cert.pem
REPORT: EFM_BROKER_SECURE_PORT(from config): 8443
REPORT: EFM_BROKER_CLEARTEXT_PORT(from config): 8080
REPORT: EFM_BROKER_IS_ALWAYS_OFFLINE(from config): BOOLEAN_FALSE
REPORT: EFM_BROKER_WORKERS(from config): 1
REPORT: EFM_INSTALL_LOGS(from config):
REPORT: EFM_UNATTENDED(from env): BOOLEAN_FALSE
REPORT: EFM_DEBUG: <UNSET>
REPORT: - - - - >8 - - - - - >8 - - - - - >8 - - - - - >8 - - - - - >8 - - - - - >8 - - - - - >8 - - -
```

```
- - >8 -
```
### <span id="page-12-0"></span>Installing the Smart Licensing Tool:

In this example no global variables are set, all defaults are used.

Typing ./efm-linux license

INFO: Interactive mode enabled (reason default) INFO: The component EFM Smart License Agent has been installed

#### <span id="page-12-1"></span>Installing the EFM Message Broker:

In this example no global variables are set, all defaults are used.

This installs the EFM Message Broker and the DQL, System, ParStream and Dataflow engine DSLinks.

Executing ./efm-linux broker

INFO: Interactive mode enabled (reason default) INFO: The component EFM Smart License Agent has been installed [EFM@efm-rh73-148 EFM-1-2-0]\$ ./efm-linux broker INFO: Interactive mode enabled (reason default) INFO: Sub-task install Dart VM (required by Dart broker) ... INTERACTION: Installed platform dart run-time. Check that the Dart VM can execute and expose its version? [Y/n]: INFO: Dart VM check succeeded with Dart VM version: 1.21.1 (Fri Jan 13 02:01:35 2017) on "linux\_x64" INFO: Sub-task install Dart VM (required by Dart broker) succeeded INFO: EFM Message Broker server configuration template copied successfully from /home/efm/EFM-1-2- 0/Components/server.json INTERACTION: Reconfigure the EFM Message Broker server configuration? [y/n]: y

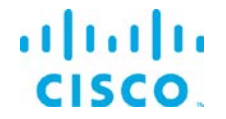

INFO: EFM Message Broker server configuration reconfiguration requested, continuing ... INFO: Set server json value of certName from EFM\_BROKER\_FULL\_CHAIN\_PEM to cert.pem INFO: Set server json value of certKeyName from EFM\_BROKER\_PRIV\_KEY\_PEM to key.pem INFO: Set server json value of httpsPort from EFM\_BROKER\_SECURE\_PORT 8443 INFO: Set server json value of isAlwaysOffline from EFM\_BROKER\_IS\_ALWAYS\_OFFLINE to false INFO: Set server json value of port from EFM\_BROKER\_CLEARTEXT\_PORT to 8080 INFO: Set server json value of workers from EFM\_BROKER\_WORKERS to 1 INFO: EFM Message Broker server configuration updated with path INFO: Installation created secure by default setup, good. INTERACTION: Keep blocking unsecured creation of upstream connections over HTTP using the EFM Message Broker installation? [Y/n]: INFO: Setup kept secure as installed by default, good. INFO: EFM Message Broker user configuration template copied ... INTERACTION: Perform EFM Message Broker custom user configuration now? [Y/n]: y INFO: EFM Message Broker custom user configuration requested, continuing ... INTERACTION: EFM GUI Admin login is (efmAdmin). Change? [y/N]: INTERACTION: Enter Password: INTERACTION: Enter Password (verify): INFO: Map the given login credentials into the EFM Message Broker user configuration and grant admin rights ... INFO: Creation of EFM GUI Admin User efmAdmin succeeded with ["User 'efmAdmin' was successfully created."] INFO: Grant admin rights for EFM GUI Admin User efmAdmin succeeded with ["User 'efmAdmin' was sucessfully granted superuser."] INFO: Users entry 1/1 REPORT: - 8< - - - - - 8< - - - - - 8< - - - - - 8< - - - - - 8< - - - - - 8< - - - - - 8< - - - - - 8< - - - - REPORT: Username is: efmAdmin REPORT: Admin rights granted: true REPORT: Passphrase in PBKDF2 format: 044xe6cq4K994BkNLL0axkF6Va3YSKnLh6Jcp7l5c0iaAE=7IwNWFZvG6dV0W2QR84TlsG2YcoyeXKnTvqEx5XNdVI= REPORT: - - - - >8 - - - - - >8 - - - - - >8 - - - - - >8 - - - - - >8 - - - - - >8 - - - - - >8 - - -  $- - > 8 -$ INTERACTION: Installed broker and run-time. Check that the EFM Message Broker can execute and expose its version? [Y/n]: WARNING: Execution of /opt/cisco/kinetic/dart-sdk/bin/dart /opt/cisco/kinetic/efm\_server/bin/daemon.dart verify failed with exit status 1 INFO: The component EFM Message Broker has been installed

#### <span id="page-13-0"></span>Installing the System Administrator:

In this example no global variables are set, all defaults are used.

The System Administrator is an option component that can be added to the broker for managing the system. It requires that the broker previously has been installed and configured to properly function and thus will trigger install of broker otherwise.

Executing./efm-linux admin

INFO: Interactive mode enabled (reason default) INFO: The component EFM System Administrator has been installed

### <span id="page-13-1"></span>Installing the System Monitor:

In this example no global variables are set, all defaults are used.

Typing ./efm-linux monitor

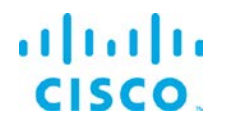

Since the System Monitor is envisioned to operate on an operations console, the installation takes the necessary steps of installing the message broker and system monitor project as a bundle. So in contrast to above admin install, the below sample starts with an empty target folder.

INFO: Interactive mode enabled (reason default) INFO: Sub-task install EFM Message Broker (required by Monitor) ... INFO: Sub-task install Dart VM (required by Dart broker) ... INTERACTION: Installed platform dart run-time. Check that the Dart VM can execute and expose its version? [Y/n]: INFO: Dart VM check succeeded with Dart VM version: 1.21.1 (Fri Jan 13 02:01:35 2017) on "linux\_x64" INFO: Sub-task install Dart VM (required by Dart broker) succeeded INFO: EFM Message Broker server configuration template copied successfully from /home/efm/EFM-1-2- 0/Components/server.json INTERACTION: Reconfigure the EFM Message Broker server configuration? [y/n]: y INFO: EFM Message Broker server configuration reconfiguration requested, continuing ... INFO: Set server json value of certName from EFM\_BROKER\_FULL\_CHAIN\_PEM to cert.pem INFO: Set server json value of certKeyName from EFM\_BROKER\_PRIV\_KEY\_PEM to key.pem INFO: Set server json value of httpsPort from EFM\_BROKER\_SECURE\_PORT 8443 INFO: Set server json value of isAlwaysOffline from EFM\_BROKER\_IS\_ALWAYS\_OFFLINE to false INFO: Set server json value of port from EFM\_BROKER\_CLEARTEXT\_PORT to 8080 INFO: Set server json value of workers from EFM\_BROKER\_WORKERS to 1 INFO: EFM Message Broker server configuration updated with path INFO: Installation created secure by default setup, good. INTERACTION: Keep blocking unsecured creation of upstream connections over HTTP using the EFM Message Broker installation? [Y/n]: INFO: Setup kept secure as installed by default, good. INFO: EFM Message Broker user configuration template copied ... INTERACTION: Perform EFM Message Broker custom user configuration now? [Y/n]: y INFO: EFM Message Broker custom user configuration requested, continuing ... INTERACTION: EFM GUI Admin login is (efmAdmin). Change? [y/N]: INTERACTION: Enter Password: INTERACTION: Enter Password (verify): INFO: Map the given login credentials into the EFM Message Broker user configuration and grant admin rights ... INFO: Creation of EFM GUI Admin User efmAdmin succeeded with ["User 'efmAdmin' was successfully created."] INFO: Grant admin rights for EFM GUI Admin User efmAdmin succeeded with ["User 'efmAdmin' was sucessfully granted superuser."] INFO: Users entry 1/1 REPORT: - 8< - - - - - 8< - - - - - 8< - - - - - 8< - - - - - 8< - - - - - 8< - - - - - 8< - - - - - 8< - - - - REPORT: Username is: efmAdmin REPORT: Admin rights granted: true REPORT: Passphrase in PBKDF2 format: 044JKSKyWMOXrwLl7FTY8LCTk8fIRoVGZDwzaCgLhmbuPE=1sXnzzaLRksZejgENV6TO4t5olVzZe7kUDbzgI6+Wcs= REPORT: - - - - >8 - - - - - >8 - - - - - >8 - - - - - >8 - - - - - >8 - - - - - >8 - - - - - >8 - - -  $>8$  -INTERACTION: Installed broker and run-time. Check that the EFM Message Broker can execute and expose its version? [Y/n]: WARNING: Execution of /opt/cisco/kinetic/dart-sdk/bin/dart /opt/cisco/kinetic/efm\_server/bin/daemon.dart verify failed with exit status 1 INFO: Sub-task install EFM Message Broker (required by Monitor) succeeded INFO: The component EFM System Monitor has been installed

<span id="page-14-0"></span>Installing the ParStream Historian Database:

#### **Important note on ParStream Historian installation:**

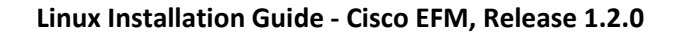

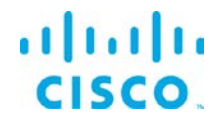

• Operational data, e.g. partitions, configuration files or journals should never be stored in the ParStream installation directory.

In this example no global variables are set, all defaults are used.

This installs the ParStream Historian Database.

Executing./efm-linux parstream

This will install the ParStream Historian Database to the folder specified in the environment variable EFM\_ROOT<sup>[2](#page-15-0)</sup>. In the following example EFM\_ROOT was set to /home/efm/opt/<sup>[3](#page-15-1)</sup>.

[EFM@efm-rh72-149 EFM-1-2-0]\$ rm -rf /opt/cisco/kinetic/\*./efm-linux parstream^C [EFM@efm-rh72-149 EFM-1-2-0]\$ ./efm-linux parstream INFO: EFM\_ROOT = /opt/cisco/kinetic taken neither from file, nor from environment variable, but instead from platform default! INFO: Interactive mode enabled (reason default) INFO: Check of platform support - passed. (ok) WARNING: WARNING: Only 1 cpu cores detected for this machine WARNING: WARNING: Detected soft limit of open files 1024 smaller than suggested minimal 131072 for EFM ParStream Historian Database INTERACTION: Installed EFM ParStream Historian Database. Check that the parstream-server can execute and expose its version? [Y/n]: INFO: Check that the parstream-server can execute and expose its version requested INFO: For future execution of the EFM ParStream Historian Database possible environment settings are: INFO: - 8< - - - - - 8< - - - - - 8< - - - - - 8< - - - - - 8< - - - - - 8< - - - - - 8< - - - - - 8< - - - - INFO: LD\_LIBRARY\_PATH=/opt/cisco/kinetic/parstream/lib INFO: - - - - >8 - - - - - >8 - - - - - >8 - - - - - >8 - - - - - >8 - - - - - >8 - - - - - >8 - - - -  $-$  >8  $-$ INFO: For future execution of the EFM ParStream Historian Database server command is /opt/cisco/kinetic/parstream/bin/parstream-server INFO: Executing check that the parstream-server can execute and expose its version DEBUG: - 8< - - - - - 8< - - - - - 8< - - - - - 8< - - - - - 8< - - - - - 8< - - - - - 8< - - - - - 8< - - - - DEBUG: [2017-11-29T02:51:38]:unknown-000000:PROT-77001: \*\*\*\*\*\* Starting Cisco ParStream Server 5.1.0 20171106T163434Z Release DEBUG: [2017-11-29T02:51:38]:unknown-000000:PROT-77083: \*\*\*\* cmdlineargs: --version DEBUG: [2017-11-29T02:51:38]:unknown-000000:PROT-77086: \*\*\*\* PID: DEBUG: /opt/cisco/kinetic/parstream/bin/parstream-server version: 5.1.0 built: 20171106T163434Z (34acfa088f7671db01b25b9276c1de0c033c076f) DEBUG: - - - - >8 - - - - - >8 - - - - - >8 - - - - - >8 - - - - - >8 - - - - - >8 - - - - - >8 - - - -  $-$  >8 -INFO: The component EFM ParStream Historian Database has been installed

It is recommended to set the environment PARSTREAM\_HOME, LD\_LIBRARY\_PATH and PATH as suggested by the install script:

<span id="page-15-0"></span> <sup>2</sup> Please refer to section "*Setting Environment Variables to override default values prior to installation*" for more information about environment variables.

<span id="page-15-1"></span><sup>3</sup> We use the user *EFM* in this example.

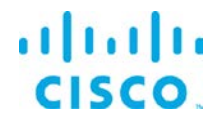

export PARSTREAM\_HOME=/home/efm/opt/parstream export LD\_LIBRARY\_PATH=\$PARSTREAM\_HOME/lib:\$LD\_LIBRARY\_PATH export PATH=\$PATH:\$PARSTREAM\_HOME/bin

After installing ParStream, the installer will ask you to verify the installation. If everything was installed successfully, it will print the ParStream version and exit.

In the ParStream installation folder (In this example found in /home/efm/opt/parstream) an *examples* directory exists. These examples provide you with basic ParStream configuration files. In each example's directory a *conf* directory exists. In this directory you'll find the parstream.ini file. This file provides the configuration parameters the ParStream Historian Database will read on startup.

In order to execute a specific example navigate to the example's directory. Here you'll find the shell script run\_cluster.sh. When invoking this shell script the respective example will be executed.

For more details regarding the configuration of ParStream and further details, please refer to the ParStream documentation accompanying this document. The additional documentation files accompany this document .

### <span id="page-16-0"></span>Installing all of the EFM Linux components:

In this example no global variables are set, all defaults are used.

For a complete installation of all the components on a host system, you can use this command option. We do not envision production systems will be designed with all the components on a single system, there are circumstances for development testing and learning environments that desire a quicker installation with one command.

This command installs the EFM Smart Licensing Tool, EFM Message Broker, EFM System Administrator, EFM System Monitor, EFM DataFlow Editor and the EFM ParStream Historian Database.

#### Executing./efm-linux install

INFO: EFM\_ROOT = /opt/cisco/kinetic taken neither from file, nor from environment variable, but instead from platform default! INFO: Interactive mode enabled (reason default) INTERACTION: Installed platform dart run-time. Check that the Dart VM can execute and expose its version? [Y/n]: INFO: Dart VM check succeeded with Dart VM version: 1.21.1 (Fri Jan 13 02:01:35 2017) on "linux\_x64"

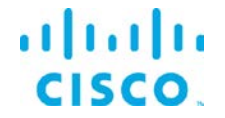

INFO: The component Dart VM has been installed INFO: EFM Message Broker server configuration template copied successfully from /home/efm/EFM-1-2- 0/Components/server.json INTERACTION: Reconfigure the EFM Message Broker server configuration? [y/n]: y INFO: EFM Message Broker server configuration reconfiguration requested, continuing ... INFO: Set server json value of certName from EFM\_BROKER\_FULL\_CHAIN\_PEM to cert.pem INFO: Set server json value of certKeyName from EFM\_BROKER\_PRIV\_KEY\_PEM to key.pem INFO: Set server json value of httpsPort from EFM\_BROKER\_SECURE\_PORT 8443 INFO: Set server json value of isAlwaysOffline from EFM\_BROKER\_IS\_ALWAYS\_OFFLINE to false INFO: Set server json value of port from EFM\_BROKER\_CLEARTEXT\_PORT to 8080 INFO: Set server json value of workers from EFM\_BROKER\_WORKERS to 1 INFO: EFM Message Broker server configuration updated with path INFO: Installation created secure by default setup, good. INTERACTION: Keep blocking unsecured creation of upstream connections over HTTP using the EFM Message Broker installation? [Y/n]: INFO: Setup kept secure as installed by default, good. INFO: EFM Message Broker user configuration template copied ... INTERACTION: Perform EFM Message Broker custom user configuration now? [Y/n]: INFO: EFM Message Broker custom user configuration requested, continuing ... INTERACTION: EFM GUI Admin login is (efmAdmin). Change? [y/N]: INTERACTION: Enter Password: INTERACTION: Enter Password (verify): INFO: Map the given login credentials into the EFM Message Broker user configuration and grant admin rights ... INFO: Creation of EFM GUI Admin User efmAdmin succeeded with ["User 'efmAdmin' was successfully created."] INFO: Grant admin rights for EFM GUI Admin User efmAdmin succeeded with ["User 'efmAdmin' was sucessfully granted superuser."] INFO: Users entry 1/1 REPORT: - 8< - - - - - 8< - - - - - 8< - - - - - 8< - - - - - 8< - - - - - 8< - - - - - 8< - - - - - 8< - - - - REPORT: Username is: efmAdmin REPORT: Admin rights granted: true REPORT: Passphrase in PBKDF2 format: 044e3FmKKhOoJcNmqcG/TKqkR5zxPukivjf7NcKuhyJoFQ=WMR7xs3riFCOcL1z9nsdabRvbbh1cp+K/xluO0ga7Z4= REPORT: - - - - >8 - - - - - >8 - - - - - >8 - - - - - >8 - - - - - >8 - - - - - >8 - - - - - >8 - - -  $>8$  -INTERACTION: Installed broker and run-time. Check that the EFM Message Broker can execute and expose its version? [Y/n]: WARNING: Execution of /opt/cisco/kinetic/dart-sdk/bin/dart /opt/cisco/kinetic/efm\_server/bin/daemon.dart verify failed with exit status 1 INFO: The component EFM Message Broker has been installed INFO: The component EFM System Administrator has been installed INFO: The component EFM System Monitor has been installed INFO: The component EFM Smart License Agent has been installed INFO: Check of platform support - passed. (ok) WARNING: WARNING: Only 1 cpu cores detected for this machine WARNING: WARNING: Detected soft limit of open files 1024 smaller than suggested minimal 131072 for EFM ParStream Historian Database INTERACTION: Installed EFM ParStream Historian Database. Check that the parstream-server can execute and expose its version? [Y/n]: INFO: Check that the parstream-server can execute and expose its version requested INFO: For future execution of the EFM ParStream Historian Database possible environment settings are: INFO: - 8< - - - - - 8< - - - - - 8< - - - - - 8< - - - - - 8< - - - - - 8< - - - - - 8< - - - - - 8< - - - - INFO: LD\_LIBRARY\_PATH=/opt/cisco/kinetic/parstream/lib INFO: - - - - >8 - - - - - >8 - - - - - >8 - - - - - >8 - - - - - >8 - - - - - >8 - - - - - >8 - - - -  $-$  >8  $-$ INFO: For future execution of the EFM ParStream Historian Database server command is /opt/cisco/kinetic/parstream/bin/parstream-server INFO: Executing check that the parstream-server can execute and expose its version DEBUG: - 8< - - - - - 8< - - - - - 8< - - - - - 8< - - - - - 8< - - - - - 8< - - - - - 8< - - - - - 8< - - - - DEBUG: [2017-11-29T02:55:27]:unknown-000000:PROT-77001: \*\*\*\*\*\* Starting Cisco ParStream Server 5.1.0 20171106T163434Z Release DEBUG: [2017-11-29T02:55:27]:unknown-000000:PROT-77083: \*\*\*\* cmdlineargs: --version

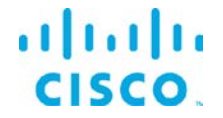

DEBUG: [2017-11-29T02:55:27]:unknown-000000:PROT-77086: \*\*\*\* PID: 12801 (host: efm-rh72-149) DEBUG: /opt/cisco/kinetic/parstream/bin/parstream-server version: 5.1.0 built: 20171106T163434Z (34acfa088f7671db01b25b9276c1de0c033c076f) DEBUG: - - - - >8 - - - - - >8 - - - - - >8 - - - - - >8 - - - - - >8 - - - - - >8 - - - - - >8 - - - -  $- >8 -$ INFO: The component EFM ParStream Historian Database has been installed

### <span id="page-18-0"></span>Installing the C-Broker:

#### In this example no global variables are set, all defaults are used.

Typing ./efm-linux cbroker

INFO: EFM\_ROOT = /opt/cisco/kinetic taken neither from file, nor from environment variable, but instead from platform default! INFO: Interactive mode enabled (reason default) INFO: Check of platform support - passed. (ok) INTERACTION: Installed EFM C-Broker & Life Cycle Manager. Check that the broker can execute and expose its version? [Y/n]: INFO: Check that the broker can execute and expose its version requested INFO: For future execution of the EFM C-Broker & Life Cycle Manager possible environment settings are: INFO: - 8< - - - - - 8< - - - - - 8< - - - - - 8< - - - - - 8< - - - - - 8< - - - - - 8< - - - - - 8< - - - - INFO: LD\_LIBRARY\_PATH=/opt/cisco/kinetic/efm\_cbroker/lib INFO: - - - - >8 - - - - - >8 - - - - - >8 - - - - - >8 - - - - - >8 - - - - - >8 - - - - - >8 - - - -  $-$  >8 -INFO: For future execution of the EFM C-Broker & Life Cycle Manager: /opt/cisco/kinetic/efm\_cbroker/bin/broker INFO: Executing check that the broker can execute and expose its version DEBUG: - 8< - - - - - 8< - - - - - 8< - - - - - 8< - - - - - 8< - - - - - 8< - - - - - 8< - - - - - 8< - - - - DEBUG: IOT-DSA c-sdk version: 1.2.0 DEBUG: - - - - >8 - - - - - >8 - - - - - >8 - - - - - >8 - - - - - >8 - - - - - >8 - - - - - >8 - - - -  $-$  >8  $-$ INFO: The component EFM C-Broker & Life Cycle Manager has been installed

### It is recommended to set the environment LD\_LIBRARY\_PATH as suggested by the install script (and the PATH for ease of execution):

export LD\_LIBRARY\_PATH=/opt/cisco/kinetic/efm\_cbroker/lib:\$LD\_LIBRARY\_PATH export PATH=\$PATH:/opt/cisco/kinetic/efm\_cbroker/bin

### <span id="page-18-1"></span>Installing DGLux5:

In this example, no global variables are set, all defaults are used.

#### Typing ./efm-linux dglux

INFO: EFM\_ROOT = /opt/cisco/kinetic taken neither from file, nor from environment variable, but instead from platform default! INFO: Interactive mode enabled (reason default) INFO: AcuityBrands DGLux Server server configuration template copied successfully from /home/efm/EFM-1- 2-0/Components/server\_dglux\_certs.json INFO: The component AcuityBrands DGLux Server has been installed

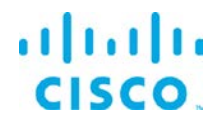

This installs the DGLux5 server only and the dataflow dslink. See the document *EFM and DGLux5 Installation Guide* for details on installing and running the EFM message broker and the DGLux5 on the same host.

If the EFM broker has already been installed with the DART or the DART VM has not been installed as a standalone, then it must be installed before the DGLux5 can be run. The DART VM is used both the EFM message broker and DGlux5.

#### Typing .\efm-windows dart

INFO: EFM\_ROOT = /opt/cisco/kinetic taken neither from file, nor from environment variable, but instead from platform default! INFO: Interactive mode enabled (reason default) INTERACTION: Installed platform dart run-time. Check that the VM can execute and expose its version? [Y/n]: INFO: dart VM check succeeded with Dart VM version: 1.21.1 (Fri Jan 13 02:01:35 2017) on "linux\_x64" INFO: The component Dart VM has been installed

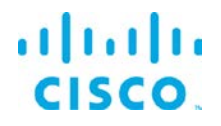

# <span id="page-20-0"></span>Upgrading to EFM version 1.2.0 from an existing installation

If an existing version 1.0.0, 1.0.1 or 1.1.0 is installed and running on a Linux server it is possible to upgrade to the version 1.2.0 without a fresh install. It is highly recommended performing a backup of the host prior to proceeding with the upgrade.

Assuming that the EFF version 1.0.x or 1.1.0 is already installed and running. Here are the prerequisites to upgrading:

- Download the EFM 1.2.0 package
- Stop the running message broker (see below)
- Stop the running ParStream Historian Database (see below)

### **Please take note of the following name changes that might impact the upgrade process:**

- If no explicit EFF\_ROOT was set for an installation with EFF 1.0.x, or 1.1.0, all components were installed below /opt/cisco/iotdc
- The environment variable name for the install root folder has been changed from EFF\_ROOT to EFM\_ROOT
- If you now upgrade to EFM 1.2, the new default path /opt/cisco/kinetic is empty. So, you have two alternatives:
	- either set EFM\_ROOT to /opt/cisco/iotdc to upgrade the setup in the prior location
	- or move /opt/cisco/iotdc to /opt/cisco/kinetic (and adapt config entries in eff server/server.json where applicable)
- be aware, that the efm-tool will rename *eff\_*subfolders during the upgrade process. An existing *eff\_server* will be renamed to *efm\_server, eff\_license* will *b*ecome *efm\_license.*

#### **Important notes on ParStream Historian installation:**

- Operational data, e.g. partitions, configuration files or journals should never be stored in the ParStream installation directory. When upgrading an existing EFM installation, we may decide to replace the ParStream installation folder by the new version. When upgrading from a previous version of EFF (1.0.0, 1.0.1 or 1.1.0) to EFM 1.2.0, the installer will create a backup folder containing all files and directories in the existing ParStream installation directory.
- After upgrading to a new version of ParStream, please make sure that PARSTREAM\_HOME and LD\_LIBRARYPATH are set appropriately. Refer to the ParStream manual, accompanying this document, for more information.
- [Specific usage] If you are using BLOB columns in your existing installation, please update all ParStream DSA Links before updating the ParStream database server.

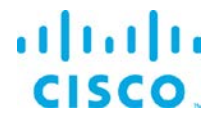

Perform the following steps to upgrade:

Prepare upgrade like a fresh install and unpack the EFM-1-2-0.zip accordingly and change current working directory to EFM-1-2-0 folder all as described above in the install section.

```
$> unzip -q EFM-1-2-0.zip
$ > cd EFM-1-2-0
```
Set environment variable to the same destination as the current version 1.0.x installation, for example:

export EFM\_ROOT=/opt/cisco/kinetic

### Stop the broker if running:

\$EFM\_ROOT/dart-sdk/bin/dart \$EFM\_ROOT/efm\_server/bin/daemon.dart stop

Finally upgrade your EFM installation to 1.2.0 with the following command and follow the instructions

./efm-linux upgrade

After a successful upgrade, two steps are required:

- 1. Update the static URL path to the ".well-known" resource inside efm server/server.json config file, so that it matches the upgraded location (just change eff\_server to efm\_server inside path) and then
- 2. Restart the message broker (see below).

# <span id="page-22-0"></span>Configuring the SSL certificate to allow for secure inbound connections

A necessary step for the message broker and web server to allow incoming secure connections is to properly install the SSL certificate files and define a non-null (or not empty value) value for the certificate password in the server.json file.

The EFM system ships with a self-signed SSL certificate and certificate private key. <sup>[4](#page-22-2)</sup> It is optional to install user certificates. The placement of the certificate files are in the \$EFM\_ROOT/efm\_server/certs folder.

This is accomplished during the broker installation or editing the \$EFM\_ROOT/efm\_server/server.json file and adding a non-null value to the "certPassword" field. Without this value, the SSL functionality will not operate.

# <span id="page-22-1"></span>Starting and stopping the EFM Message Broker

This step starts the EFM Message Broker, EFM Data Flow Engine and Editor and the DSLinks that might were installed.

Note: Assuming the default installation path of /opt/cisco/kinetic/efm\_server in the following examples.

### **Starting and Stopping EFM Message Broker:**

To start the EFM Message Broker, EFM Data Flow Engine and Editor execute the following: /opt/cisco/kinetic/dart-sdk/bin/dart /opt/cisco/kinetic/efm\_server/bin/daemon.dart start

To stop the EFM Message Broker, EFM Data Flow Engine and Editor execute the following: /opt/cisco/kinetic/dart-sdk/bin/dart /opt/cisco/kinetic/efm\_server/bin/daemon.dart stop

If the message broker ports are in the range of 1-1024, the Linux operating system will require sudo or root priveledges to start the application.

\$sudo /opt/cisco/kinetic/dart-sdk/bin/dart /opt/cisco/kinetic/efm\_server/bin/daemon.dart start

\$sudo /opt/cisco/kinetic/dart-sdk/bin/dart /opt/cisco/kinetic/efm\_server/bin/daemon.dart stop

<span id="page-22-2"></span><sup>&</sup>lt;sup>4</sup> Note that this self-signed certificate will present a browser security exception. To eliminate the security warning, a valid certificate should be installed.

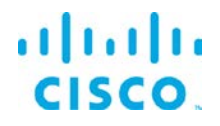

# <span id="page-23-0"></span>Starting and stopping the EFM ParStream Historian Database

To start the ParStream Historian Database without the run\_cluster.sh script, navigate into one of the example's directories. If you want to follow this example please navigate to the noauthentication directory (Found here /home/efm/opt/parstream/examples/noauthentication, if installed as user efm).

In each example directory a  $_{\text{conf}}$  folder is located. Within the conf folder the  $_{\text{parkrem, ini}}$  file exists. The configuration of the ParStream Historian Database cluster is also configured by the parstream.ini file. Each cluster node has its own section in the file. The noauthentication example configures a one node cluster.

For this purpose the section server. first is specified in the parstream. ini file. In order to start the cluster node execute the following command in the noauthentication directory<sup>[5](#page-23-1)</sup>:

\$PARSTREAM\_HOME/bin/parstream-server first

This will start the ParStream Historian Database with the global parameters found in the parstream.ini file. The node specific parameters are read from the node's ini file section (In this case server.first).

After the cluster's initialization phase it will start to listen on port 9042 for incoming client connections.

In order to shutdown the ParStream Historian Database execute the following command<sup>[6](#page-23-2)</sup>:

\$PARSTREAM\_HOME/bin/pnc –p 9042

This will establish a connection the ParStream Historian Database server listening on port 9042. Issue the following commend when command promt  $\text{cisco}$   $\text{ParseR}$  parsumes appears:

Cisco ParStream=> ALTER SYSTEM CLUSTER SHUTDOWN;

This will shut the cluster down. For more information about configuring, starting and stopping ParStream Historian Database clusters refer to the ParStream accompanying the package.

<span id="page-23-2"></span><sup>6</sup> Make sure that the ParStream Historian Database server is still running and listening on port 9042.

<span id="page-23-1"></span><sup>&</sup>lt;sup>5</sup> If the command fails, make sure that all environment variables are set as described.

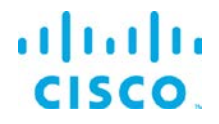

# <span id="page-24-0"></span>Starting and Stopping EFM System Administrator, EFM System Monitor and EFM DataFlow Editor

These components are available when the EFM Message Broker is running. No other steps are necessary to start these tools.

# <span id="page-24-1"></span>Connecting to the EFM System Components

All the EFM tools require the administrator user and login for access.

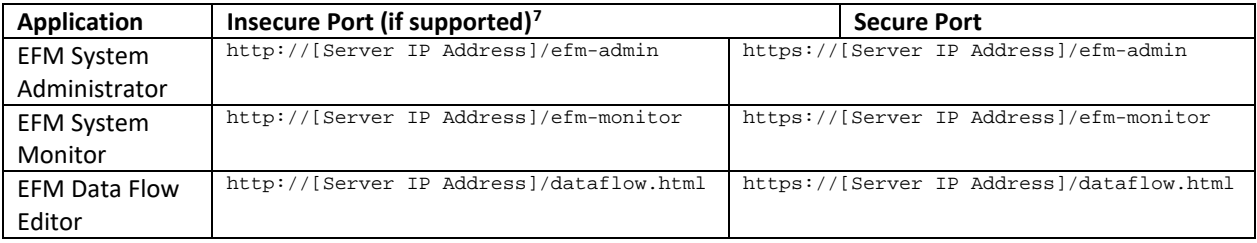

# <span id="page-24-2"></span>Troubleshooting

### <span id="page-24-3"></span>Linux Firewall issues

Redhat and CentOS initially is confured by default with the firewall service turned on and blocks all incoming connections. It is necessary to read the operating system guide to turn off or allow only the known service ports for the EFM connections. But the command below can be used for troubleshooting or staging. The proper configuration needs to be defined by the host administrator.[8](#page-24-5)

To turn off the firewall on Redhat/CentOS/ the following command can be executed:

\$ sudo service firewalld stop

<span id="page-24-5"></span><sup>8</sup> The firewall service will restart on next reboot unless the administrator modifies the default configuration

<span id="page-24-4"></span> $<sup>7</sup>$  Note if the server configuration is using Safe Mode, income connections will automatically</sup> redirect to the secure port if configured. If no secure port is defined or certificates and passwords are not properly configured, the secure port will not accept connections and therefore in Safe Mode the access to to the system is unavailable.

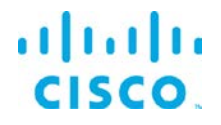

### <span id="page-25-0"></span>Proxy Server challenges and the EFM Message Broker

In some environments it might be necessary to define a proxy server to access the Internet due to security restrictions. The EFM message broker uses a localhost communication to connect to the DSLinks on the same host and usually any proxy server configuration inhibits some of this functionality from functioning properly.

We have observed in the System Administrator that some DSLinks connect to the message broker, while others do not if there is a proxy server configured.

In order to successfully connect to all the DSLinks it stopping the message broker be necessary, remove the proxy settings and start again the message broker. For example:

- Stop the message broker with /opt/cisco/kinetic/efm\_server/bin/daemon.sh stop
- Remove the proxy server settings in the environment or system configuration
- Start the message broker with /opt/cisco/kinetic/efm\_server/bin/daemon.sh start

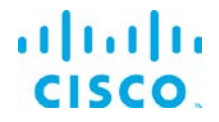

{

# <span id="page-26-0"></span>EFM Message Broker Server Configuration via the server.json file

Example server.json configuration file located in the \$EFM\_ROOT/efm\_server folder.

"allowAllLinks": true, "allowBrowserCaching": false, "allowPasswordChanges": true, "alternativeBrokerUrl": null, "authType": "file", "broadcast": false, "brokerName": "broker-", "certKeyName": "key.pem", "certName": "cert.pem", "certPassword": "", "corsProxyRules": "", "dartRuntimeManagerVmFlags": [], "debug": false, "defaultPermission": null, "disableFileSecurity": false, "disabledLinks": [], "distributionUrl": "NO", "downstreamName": "downstream", "enableCertificateGeneration": true, "enableGit": false, "enableIPv6": false, "enableSingleSignOnServer": false, "enableUptimeChecker": true, "formatDg5": false, "generatedCertificateSubject": "/C=US/ST=California/L=Oakland/O=DGLogik Inc./OU=Customers/CN=\*", "guestLoginRedirectPath": "/assets/", "hooks":  $\{\}$ , "host": "0.0.0.0", "httpPathClassification": {}, "httpsPort": 8443, "isAlwaysOffline": false, "javaRuntimeManagerVmFlags": [], "keepCustomAssets": true, "linkConfig": {}, "linkManagerEnvironment": {}, "linkRepositoryUrl": "https://dsa.s3.amazonaws.com/links/links.json", "logRotationInterval": 0, "loggers": [], "loginRedirectPath": "/", "observe": false, "passwordHasherIterations": 1000, "passwordHasherKeyLength": 32, "port": 8080, "proxies": {}, "quarantine": false, "runBrokerInMain": true, "runPortChecks": true, "serverLogLevel": "INFO", "serverVmFlags": [], "ssoProviderUrl": null, "static": { "/.well-known": "/opt/cisco/kinetic/efm\_server/.well-known" }, "storageDriver": "simple", "timeHttpRequests": false, "twoFactorAuth": "none", "updateInterval": 200, "upstream": {}, "uptimeCheckUrl": null,

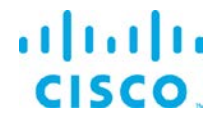

}

```
"useDartRuntimeManager": false,
"useJavaRuntimeManager": false,
"useRuntimeManager": false,
"userTimeout": 525600,
"workers": 1
```
In below table the default values are those, that are assumed by the server, if the key is not present in the server.json

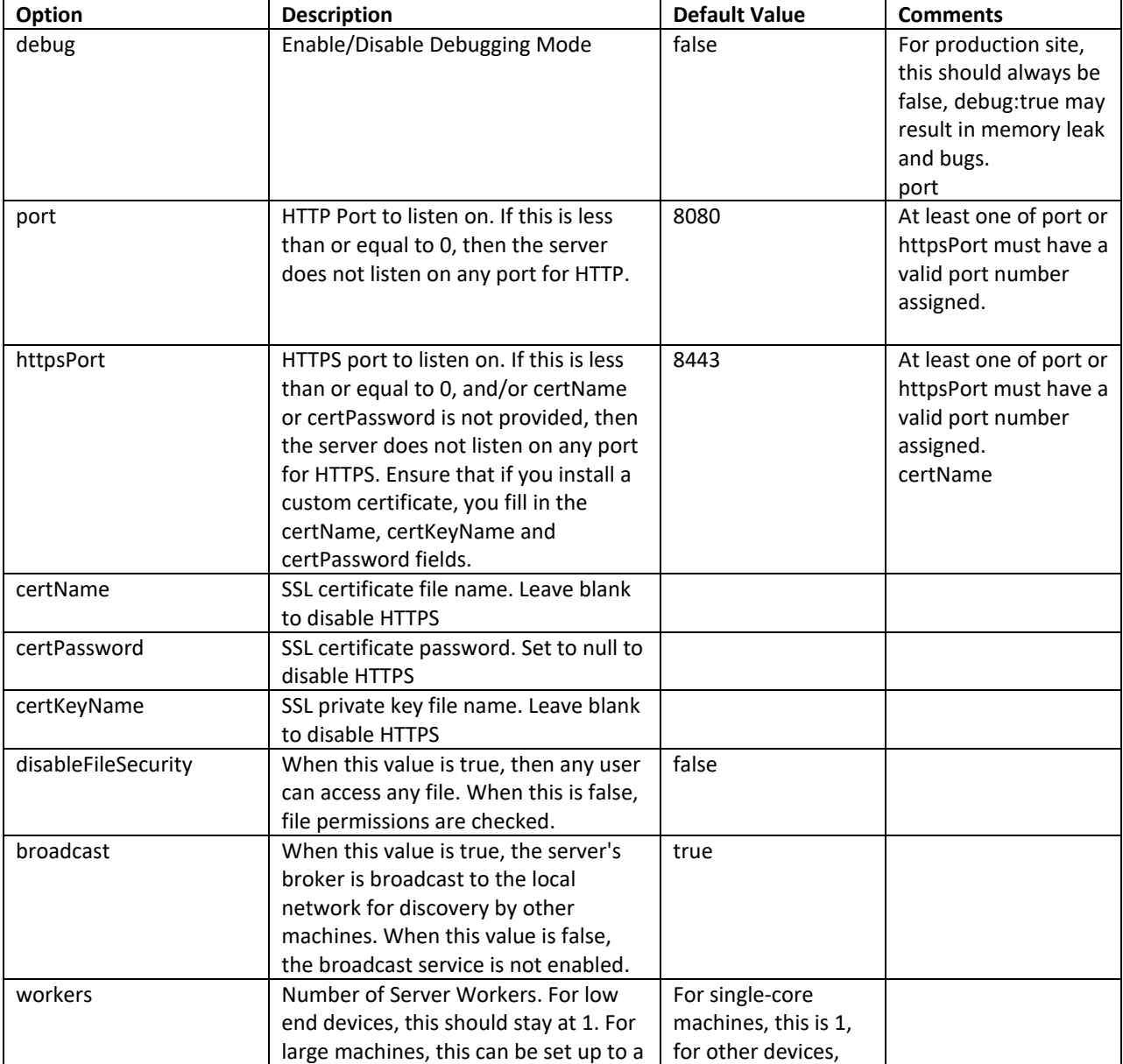

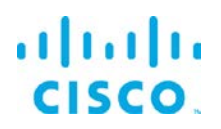

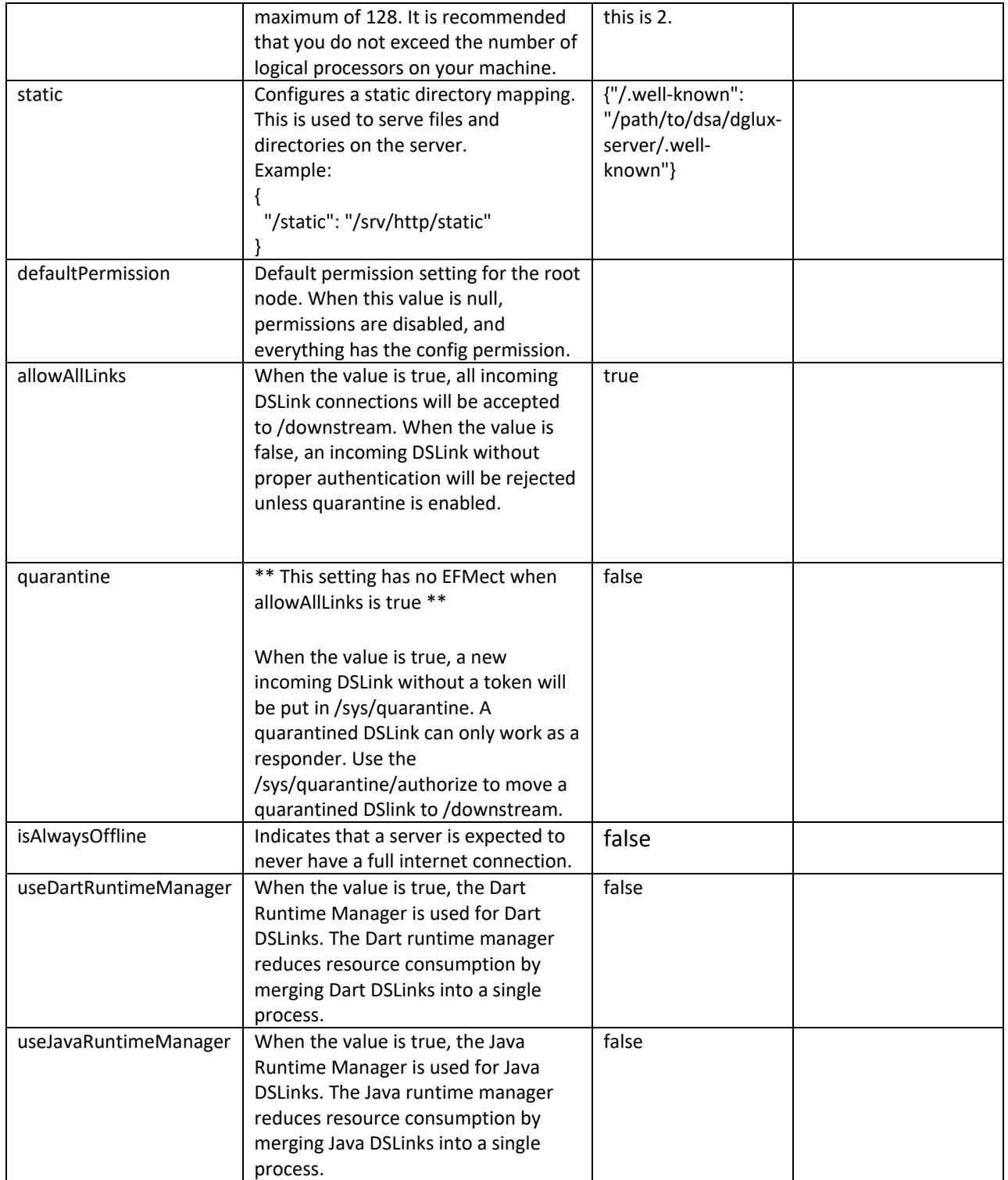

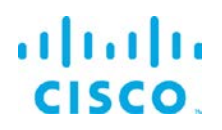

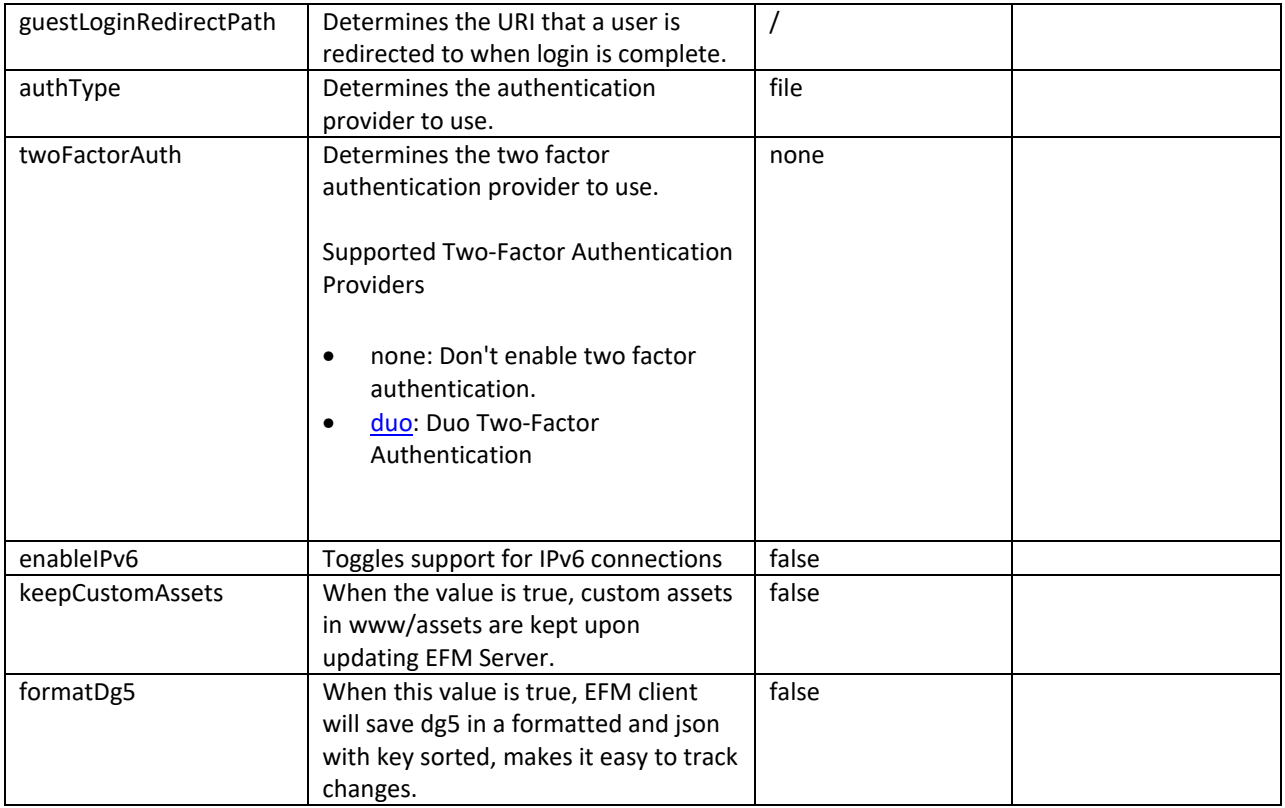

![](_page_30_Picture_0.jpeg)

# <span id="page-30-0"></span>Obtaining documentation and submitting a service request

For information on obtaining documentation, submitting a service request, and gathering additional information, see the monthly *What's New in Cisco Product Documentation*, which also lists all new and revised Cisco technical documentation, at:

<http://www.cisco.com/en/US/docs/general/whatsnew/whatsnew.html>

Subscribe to the *What's New in Cisco Product Documentation* as a Really Simple Syndication (RSS) feed and set content to be delivered directly to your desktop using a reader application. The RSS feeds are a free service and Cisco currently supports RSS Version 2.0.

Cisco and the Cisco logo are trademarks or registered trademarks of Cisco and/or its affiliates in the U.S. and other countries. To view a list of Cisco trademarks, go to this URL: [www.cisco.com/go/trademarks.](http://www.cisco.com/go/trademarks) Third-party trademarks mentioned are the property of their respective owners. The use of the word partner does not imply a partnership relationship between Cisco and any other company.

Any Internet Protocol (IP) addresses and phone numbers used in this document are not intended to be actual addresses and phone numbers. Any examples, command display output, network topology diagrams, and other figures included in the document are shown for illustrative purposes only. Any use of actual IP addresses or phone numbers in illustrative content is unintentional and coincidental.